# **New privacy settings in Windows 10 Update: What you need to know March 2019**

Jere Minich

APCUG Advisor Region 5

[jminich@apcug.org](mailto:jminich@apcug.org)

# Privacy Updates

- Introduces a welcome trio of ways to protect data and accounts.
- Microsoft gives greater control of PC data and accounts.
- After getting to know the new features such as:
	- Timeline
	- Nearby sharing
	- The bigger and better Settings app.
		- Microsoft moving features from Control Panel to Settings.
- Familiarize with these new privacy settings.
	- App Permissions
	- General Privacy

# **Set app permissions**

- Previously set app permissions for the types of info an app could access on your system, including:
	- your location,
	- camera,
	- microphone
	- and files.
- Now, peruse a handy list of installed apps and set permission for each app.
- Perform the following:
	- 1. Go to Settings > Apps > Apps & features,
	- 2. Select an app,
	- 3. Click Advanced options,
	- 4. Use the toggle switches to set an app's permissions.

#### Windows Settings

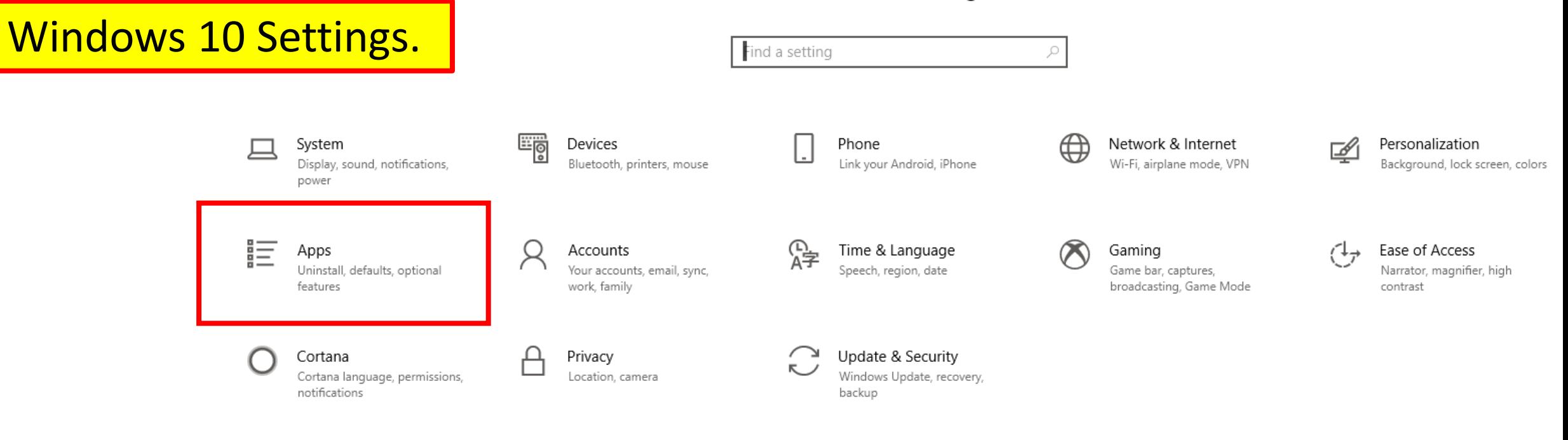

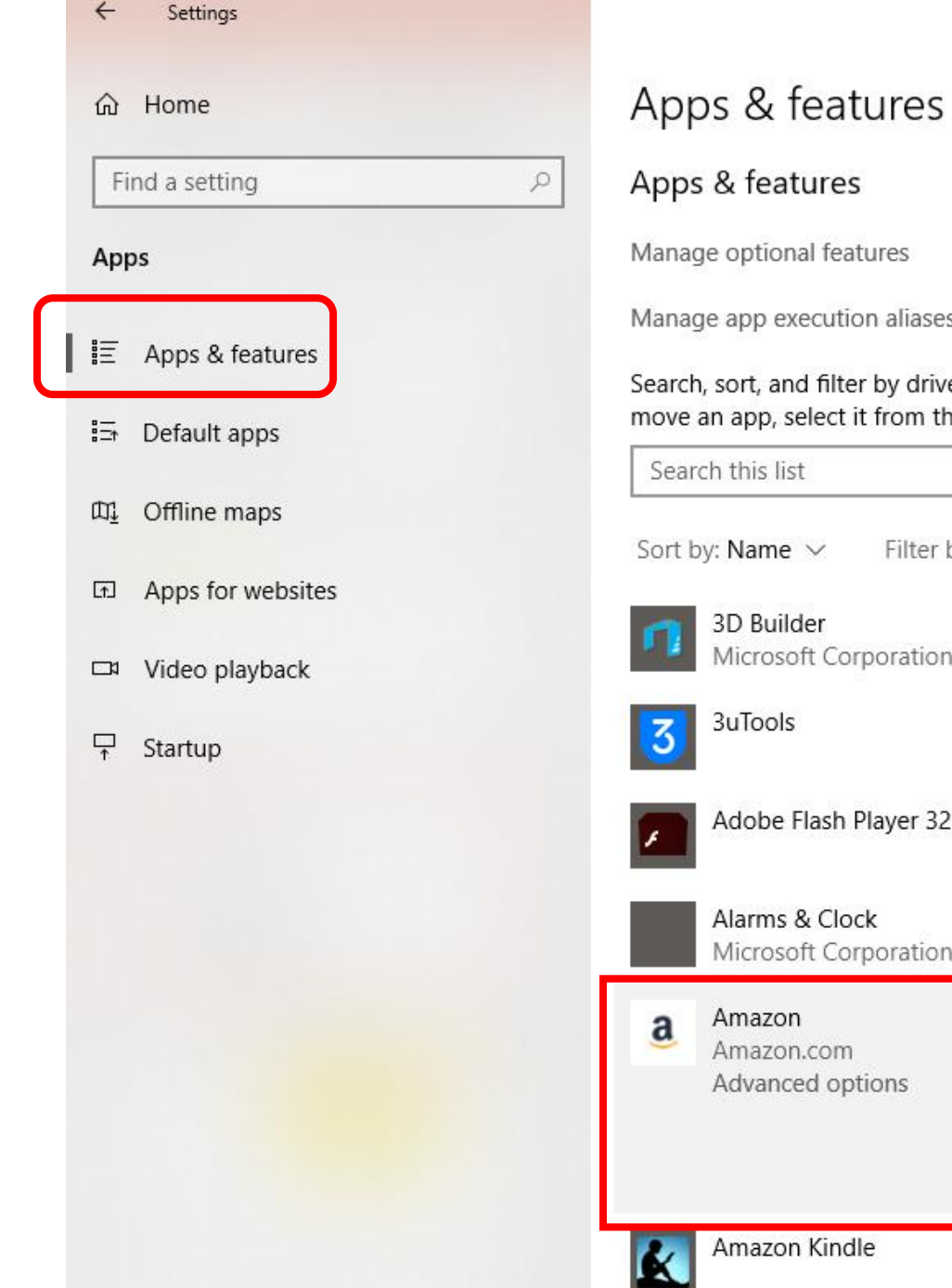

### A sample page from my PC

1/29/2019

age app execution aliases ch, sort, and filter by drive. If you would like to uninstall or

an app, select it from the list.

arch this list  $\varphi$ 

by: Name  $\vee$ Filter by: All drives  $\vee$ 

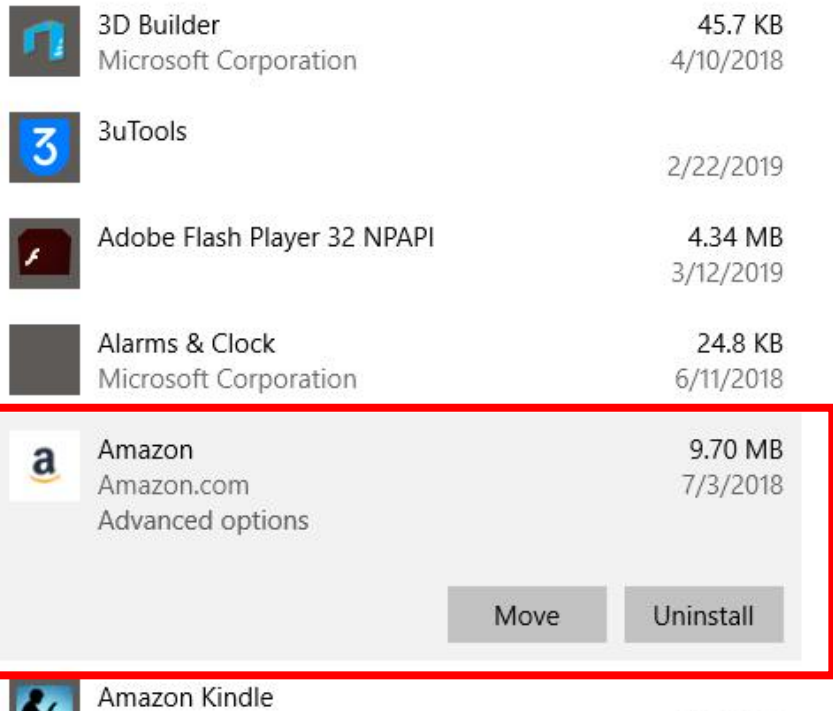

Clicked on Amazon App.

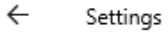

#### Facebook ⋒

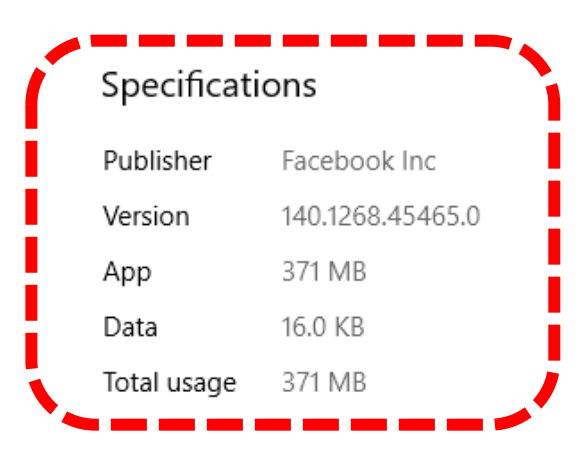

# Task – Go through each app and make choices.

# Example: Facebook App

#### App permissions

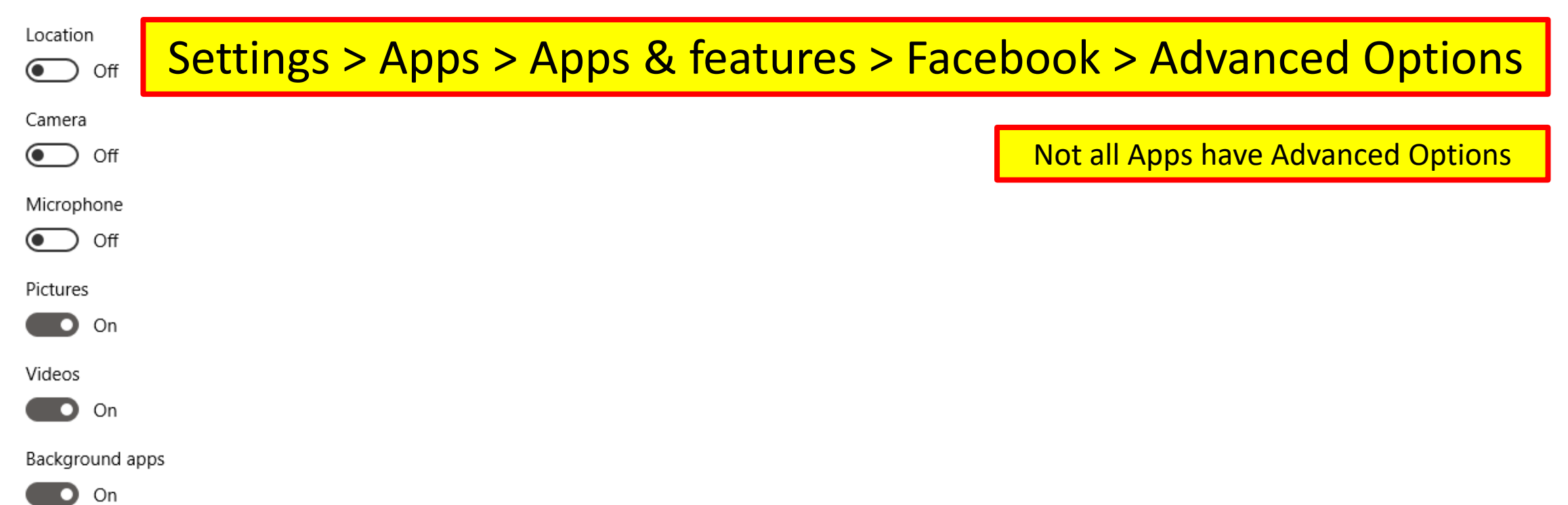

#### Windows Settings

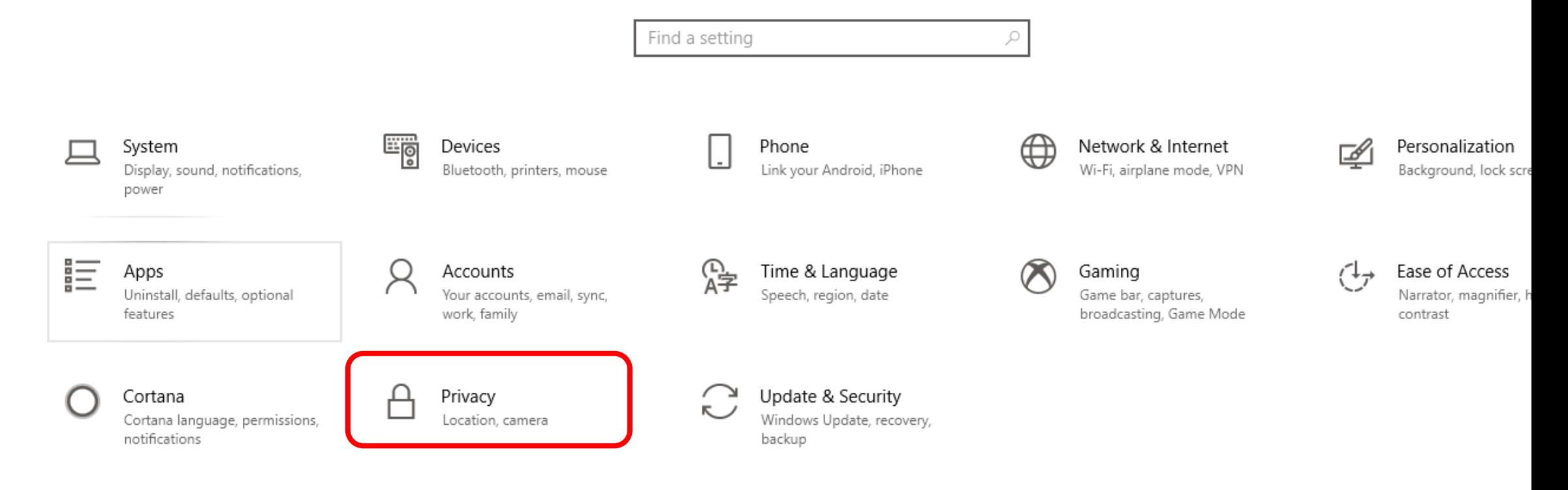

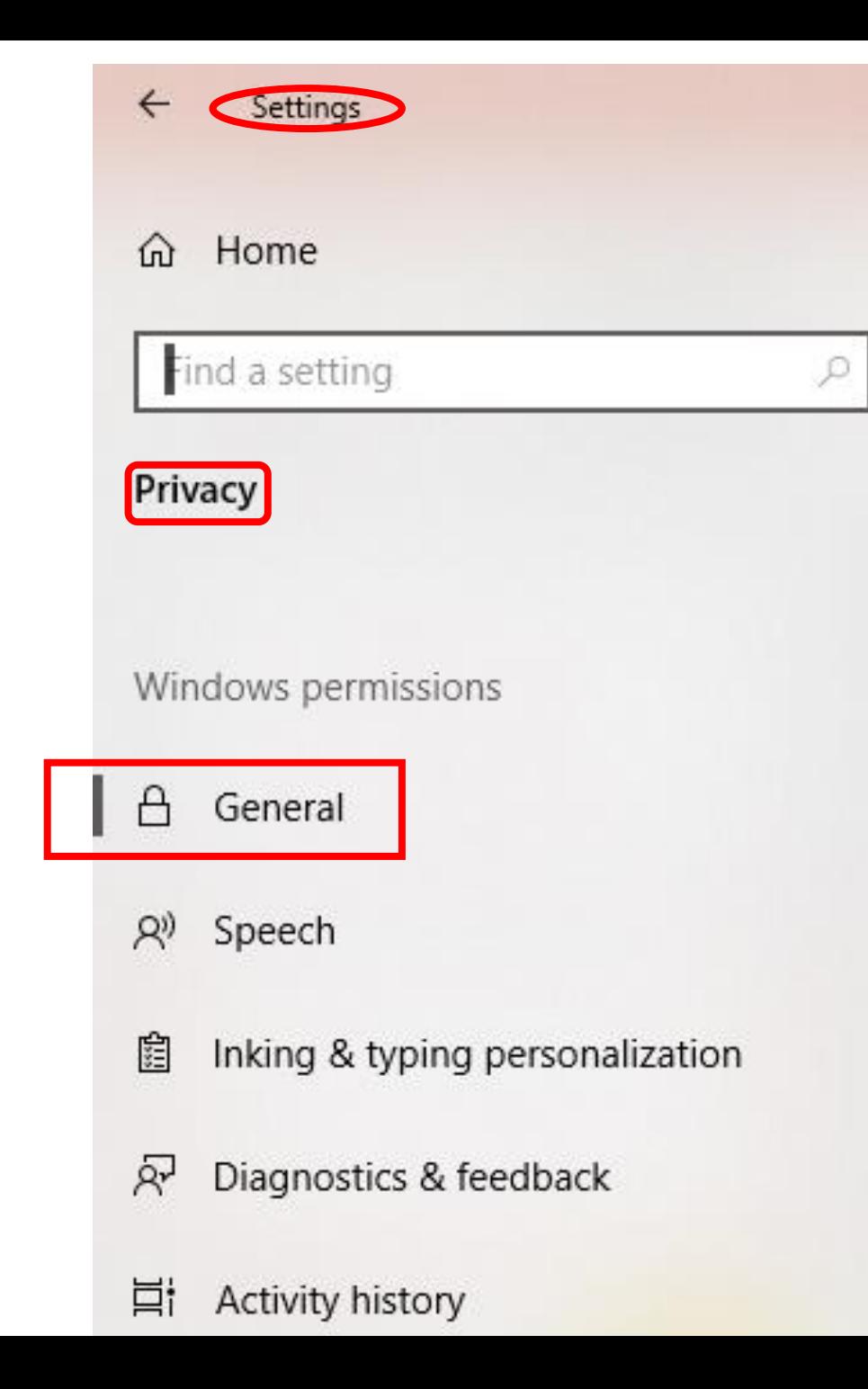

# General

### Change privacy options

Let apps use advertising ID to make ads more interesting to you based on your app activity (Turning this off will reset your ID.)

Let websites provide locally relevant content by accessing my language list

Off

Off

Let Windows track app launches to improve Start and search results

Off

Show me suggested content in the Settings app

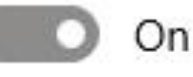

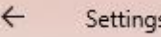

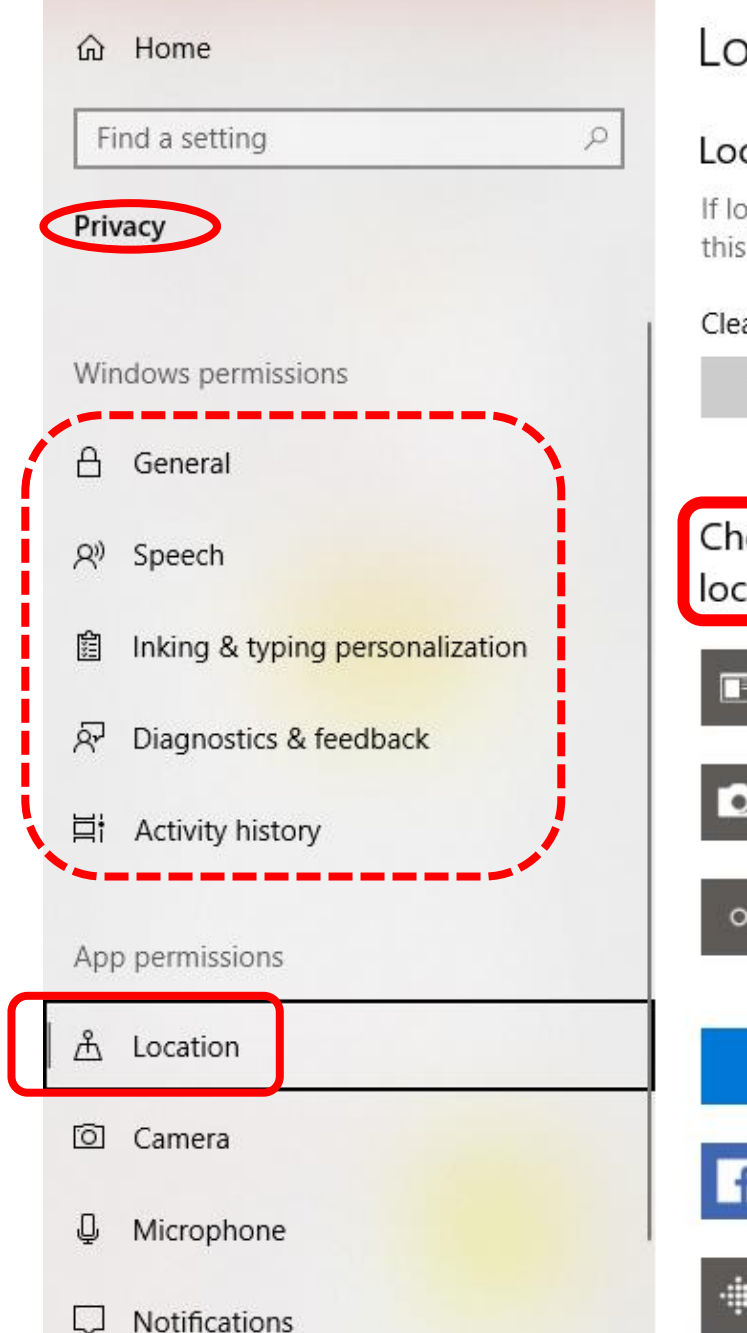

### Location

#### Location history

If location is on, your location history is stored for a limited time on this device, and can be used by apps that use your location.

#### Clear location history on this device

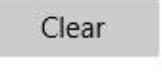

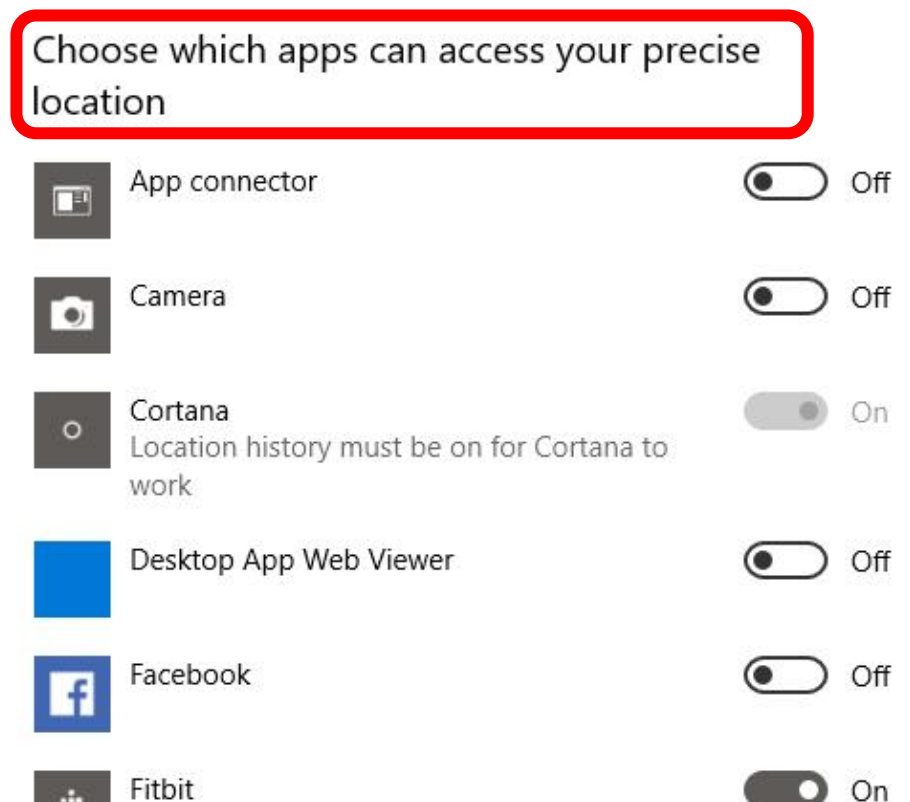

## **App Permissions** Settings > Privacy > App Permissions

• choose which apps can

### access to:

- Location
- camera,
- microphone,
- Notifications,
- Account Info.
- Etc.

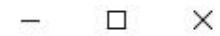

Off

On O.

 $\Box$  On

Off

### $\leftarrow$ Settings d Home Find a setting Privacy Windows permissions  $\Delta$ General Speech, inking, & typing 閮 Diagnostics & feedback  $R$ **目 Activity history** App permissions  $A$ Location to i Camera

O Microphone  $\Box$ Notifications A≡ Account info

### Account info

#### Allow apps to access your account info

If you allow access, you can choose which apps can access your name, picture, and other account info by using the settings on this page. Denying access blocks apps from accessing your account info.

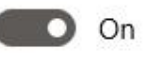

 $\varphi$ 

#### Choose which apps can access your account info

Some apps need to access your account info to work as intended. Turning off an app here might limit what it can do.

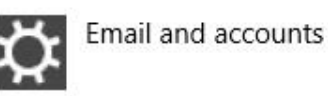

Microsoft Content

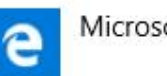

Microsoft Edge

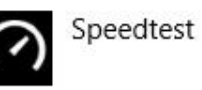

#### Know your privacy options

Learn how this setting impacts your privacy.

Learn more Privacy dashboard

## **Example from** my PC

# **Delete info Microsoft has collected about you**

- Microsoft more transparent about the information it collects from **you** with its Diagnostic Data Viewer app,
- It is easier to erase that information by adding a big, fat Delete button to the Settings app.
- 1. Go to Settings > Privacy > Diagnostics & feedback
- 2. Choose to share on a Basic or a Full level.

NOTE: Below, you'll find a Delete button that will eliminate all of the diagnostic data Microsoft has collected from your PC.

 $\leftarrow$ Settinas

Home 夼

Find a setting

Privacy

Windows permissions

А General

Speech R)

闊 Inking & typing personalization

ਕ੍ਰਾ Diagnostics & feedback

样 Activity history

## **Reducing diagnostic data you send to Microsoft**

# Diagnostics & feedback

### Diagnostic data

Q

Choose how much diagnostic data you want to send to Microsoft. Diagnostic data is used to help keep Windows secure and up to date, troubleshoot problems, and make product improvements. Regardless of which option you select, your device will be equally secure and will operate normally. Get more info about these settings

 $\bullet$ Basic: Send only info about your device, its settings and capabilities, and whether it is performing properly.

**Default Se** 

Full: Send all Basic diagnostic data, along with info about websites you browse and how you use apps and features, plus additional info about device health, device activity, and enhanced error reporting.

Improve inking and typing

#### $\leftarrow$ Settings

Home  $(n)$ 

Find a setting

Privacy

Windows permissions

- А General
- Speech, inking, & typing 阻

 $Rr$ Diagnostics & feedback

草i Activity history

## Disabling typing and inking data collection

# Diagnostics & feedback

Full: Send all Basic diagnostic data, along with info about the websites you browse and how you use apps and features, plus additional info about device health, device usage, and enhanced error reporting. Diagnostic data is used to help keep Windows secure and up to date, troubleshoot problems, and make product improvements. Regardless of whether you select Basic or Full, your device will be equally secure and will operate normally.

### Improve inking & typing recognition

Send inking and typing data to Microsoft to improve the language recognition and suggestion capabilities of apps and services running on Windows.

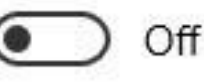

R

App permissions

#### $\leftarrow$ Settings

Home  $(n)$ 

Find a setting

Privacy

Windows permissions

General

闊 Speech, inking, & typing

 $R<sup>1</sup>$ Diagnostics & feedback

Ξi Activity history

App permissions

# Diagnostics & feedback

посоднительних задусавен заравнить задарувания

running on Windows.

Off

 $\varphi$ 

## **Stopping targeted ads**

### Tailored experiences

Let Microsoft offer you tailored experiences based on the diagnostic data setting you have chosen. Tailored experiences are personalized tips, ads, and recommendations that enhance Microsoft products and services for your needs.

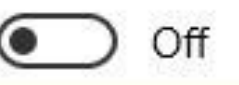

### Diagnostic data viewer

If data viewing is enabled, you can see your diagnostic data. While enabled, this will take up to 1GB of hard drive space.

# **The End.**

- This presentation will be uploaded to allow your user group member to access.
- Comments or questions:

•[jminich@apcug.org](mailto:jminich@apcug.org)